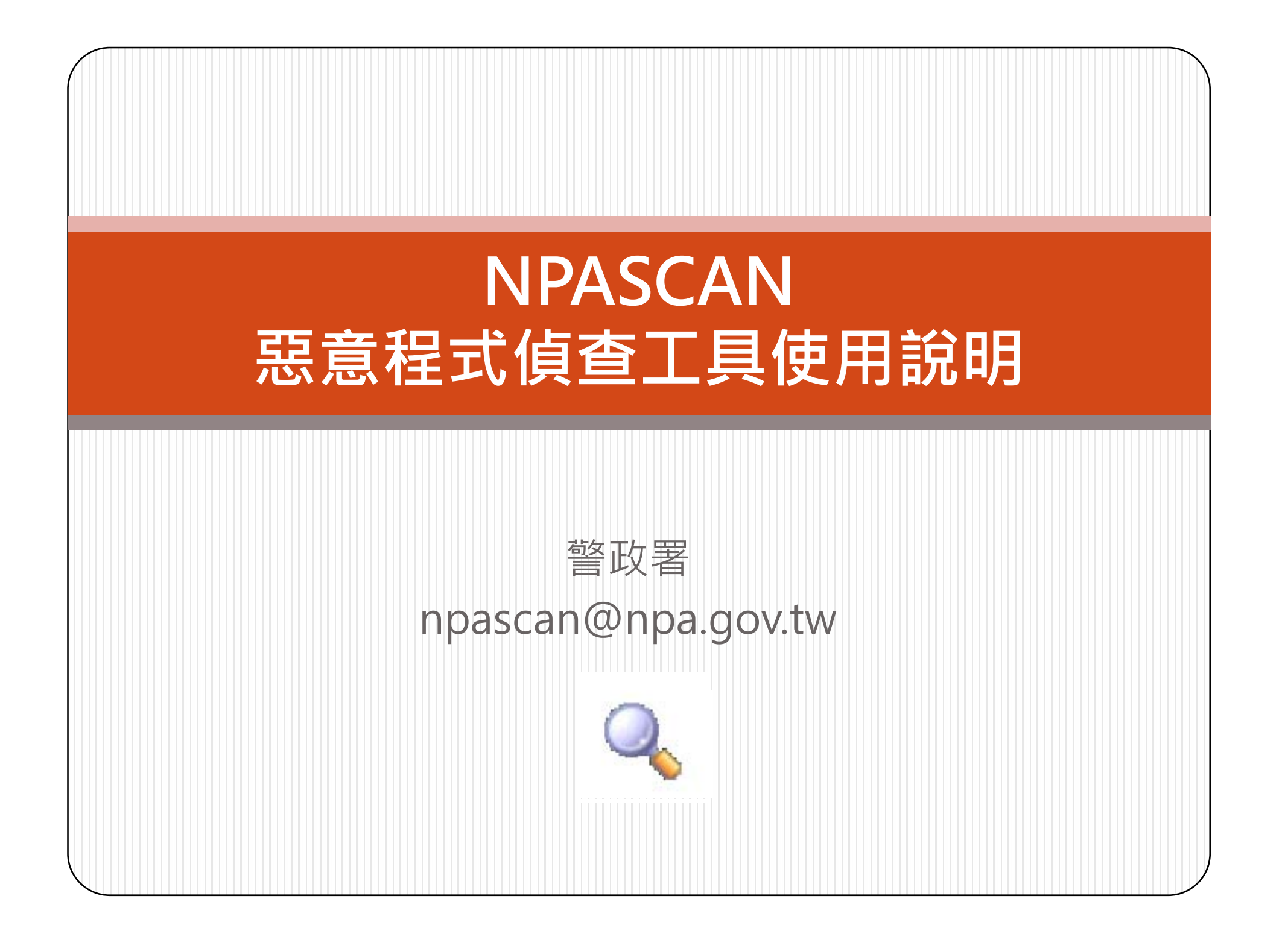

### **NPASCAN特色**

- 由警政署自行研發,採用行為比對,無須病毒特徵碼 之惡意程式偵查工具。
- •本工具並非防毒軟體,防毒軟體系於檔案尚未執行時, 發現病毒特徵而加以阻攔,NPASCAN運作於可能已 感染惡意程式之電腦,掃描系統所有啟動項目,辨識 檔案是否為可疑程式,並提供移除之功能。
- 因採行為比對,可偵測出防毒軟體偵測不到,但行為 異常之可疑程式,為一種通用型可疑程式偵查工具, 亦可作為現場惡意程式鑑識工具。
- 目前版本為1.5版,請持續注意警政署全球資訊網最新 消息,查看是否有更新版本。

# **NPASCAN問與答**

#### $\bullet$ Q:**NPASCAN需要一直常駐於系統嗎?**

• A:NPASCAN不需常駐於系統,偶爾執行掃描,即可檢測電腦 目前是否有可疑檔案在執行,這一點與防毒軟體有很大差異。

#### $\bullet$ ● Q: NPASCAN找出來的檔案一定有問題嗎?

• A : 本程式採行為分析,不排除有誤判的情況,例如:你發現高速 公路上有車搖搖晃晃,會認為駕駛喝醉了,但也有可能他開車本 來就是搖搖晃晃的,這是行為分析最大的問題,我們也一直蒐集 各位的使用經驗持續在調校。

• A : 本程式可以確保不會誤刪系統檔案。

#### $\bullet$ Q:**NPASCAN使用時機?**

• A : 當你覺得電腦怪怪、或任何時候皆可拿到該台電腦上檢測。

- $\bullet$ ● Q:NPASCAN掃出的檔案我都要按<mark>是</mark>刪除嗎?
	- A:基本上都可以刪除, 除非你確定檔案是系統檔或絕對沒問題 之檔案,這個部份就有可能是問題二所描述的誤判情況,此時請 把log與檔案壓縮後寄至npascan@npa.gov.tw,以利本署修正<br>與判讀。

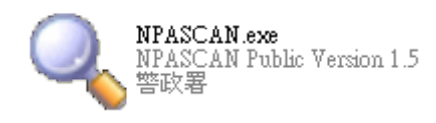

**NPASCAN使用方式**

- 使用NPASCAN非常簡單,只需執行NPASCAN.exe後 等待10~20秒,掃描結果即以視窗彈出、亦會保留log。 • 如發現可疑檔案,按『是』後,下次重開機後即可清
- 除。
- NPASCAN掃描後會於該目錄下產生NPASCAN\_電腦 名稱.txt之log檔案,可以協助使用者確認,如有疑問 亦可將Log檔與檔案壓縮加密後寄至 npascan@npa.gov.tw 提供本署分析。
- 每次刪除檔案後會保留一份原始檔案於Sbak目錄, 如 需還原請至該目錄執行Recovery.bat檔案進行還原。

## **NPASCAN檢測實況**

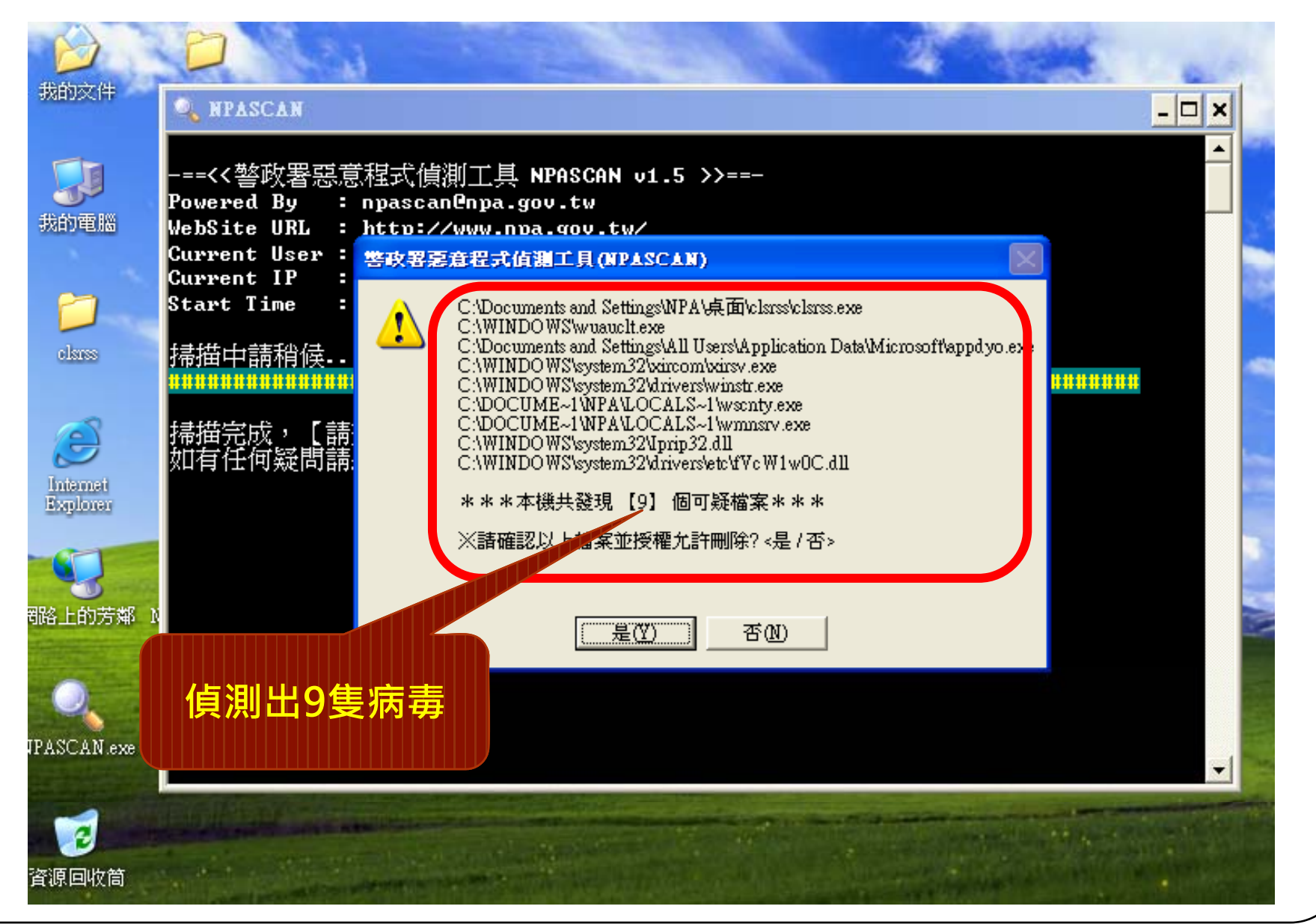

### • 有關NPASCAN程式民眾可於警政署全球資訊網下載。

 $\bullet$ 如有任何問題可e-mail至npascan@npa.gov.tw

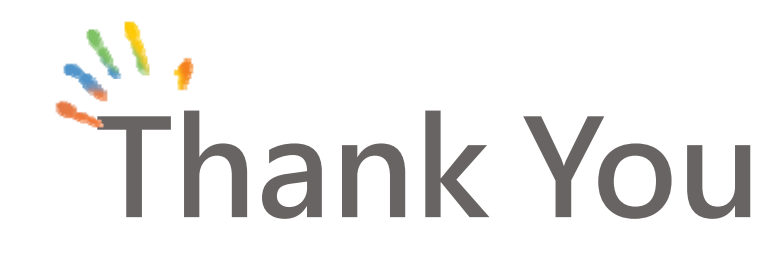